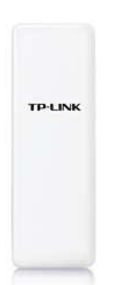

TL-WA7510N, Outdoor Wireless Access Point, osmišljen je za proširenje bežićne mreže na frekvenciji 5MHz pri brzini do 150Mbps.

## Sadržaj pakiranja:

- TL-WA7510N, Outdoor Wireless Access Point
- Strujni Injektor
- Strujni Adapter
- CD za instalaciju
- Upute za brzu instalaciju

## Hardverska instalacija:

- Izaberite povoljnu lokaciju za ureñaj, po mogućnosti na što većoj visini sa što manje drveća, visokih zgrada, željeznih konstrukcija u vidokrugu. Učvrstite ureñaj sa stražnje strane.
- Spojite jedna kraj mrežnog kabla RJ-45 sa Strujnim Injektorom koji ste dobili u paketu, a drugi kraj mrežnog kabla spojite na PoE priključak TL-TL-WA7510N.
- Sa drugim mrežnim kablom spojite Strujni Injektor sa mrežnim ulazom na računalu.
- Spojite pomoću strujnog adaptera, kojeg ste dobili u paketu, Strujni Injektor na strujnu utičnicu u zidu.
- Uključite modem router te sve svoje mrežne uključujući računalo.
- Ako je sve uredu LED indikatori na modem routeru bi trebali svijetliti.
- Sada možete početi konfigurirati novi modem router uz pomoć priloženog CD-a za instalaciju.
- Umetnite CD za instalaciju u optički ureñaj na računalu te pratite poruke na ekranu te postupite kako se traži.

NAPOMENA: Koristite isključivo mrežnu konekciju za prilagoñavanje ureñaja

## Konfiguriranje pomoću WEB pretraživača:

WEB pretraživaći nude tzv. "user-friendly" aplikaciju kako bi što lakše konfigurirali TL-WA7510N, Outdoor Wireless Access Point.

- 1. Pokrenite WEB pretraživač
- 2. Unesite ip adresu TL-WA7510N, Outdoor Wireless Access Point-a u polje za pretraživanje (već dodijeljena ip adresa je http://192.168.1.254 )
- 3. Pojavit će se prozor u kojem je potrebno upisati korisničko ime i zaporku. Već dodijeljeno korisničko ime je admin a zaporka admin. Pritisnite OK.
- 4. Pojavit će se prozor za konfiguriranje TL-WA7510N, Outdoor Wireless Access Point-a.
	- Pritisnite "SETUP" i slijedite korake kako bi konfigurirali TL-WA7510N, Outdoor Wireless Access Point:
		- 1. Možete uzabrati metodu spajanje. Pritisnite NEXT za nastavak.
		- 2. Ukoliko izaberete fiksnu IP adresu pritisnite NEXT za nastavak (ukoliko izaberete drugu metodu spajanja , za konfiguraciju potražite korisničke upute na CD-u).
		- 3. U ovom koraku možete podesiti fiksnu IP adresu, IP subnet mask, Gateway Ip adresu i DNS server. Pritisnite NEXT za nastavak.
		- 4. Pritisnite finish da biste spremili promjene.

## Spajanje vanjske antene:

Ako imate vanjsku antenu, možete je spojiti na TL-WA7510N, Outdoor Wireless Access Point. Ako imate antenu sa RP-SMA priključom, možete je spojiti direktno na ureñaj, a ako je antena sa N priključkom, tada morate upotrijebiti "PIGTAIL" kabel koji konvertira N priključak na RP-SMA.

Za konfiguraciju vanjske antene ponovite postupak naveden pod konfiguriranje pomoću WEB pretraživača.

Sve ostale informacije o podešavanju ureñaja i sigurnosnim upravljanjem potražite u korisničkom priručniku koji ste dobili sa ureñajem.

> Ovlašteni servis: LOST d.o.o., Stubička 75, 10000 Zagreb tel. 01/3027-163, fax.: 01/3697-640 http://www.lost.hr, e-mail: lost@lost.hr